# **IBM Business Process Manager Advanced Pattern on Red Hat Enterprise Linux Server for x86**

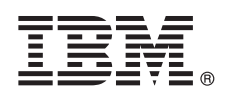

**-- 8.5.0.1**

# 빠른 시작 안내서

## **-- ----- IBM Business Process Manager - - IBM Business**  $P$ rocess Manager Advanced Pattern 패키지를 다운로드 및 설치하기 시작합니다.

자국어 버전: 다른 언어로 된 빠른 시작 안내서를 보려면 [IBM Business Process Manager\(BPM\)](http://www.ibm.com/software/integration/business-process-manager/library/documentation) 라이브러리[\(http://www.ibm.com/](http://www.ibm.com/software/integration/business-process-manager/library/documentation) [software/integration/business-process-manager/library/documentation\)](http://www.ibm.com/software/integration/business-process-manager/library/documentation)에서 언어별 PDF 문서를 인쇄하십시오.

#### 제품 개요

IBM® BPM Process Manager Advanced Pattern은 IBM BPM V8.5.0.1의 가상 시스템 패턴 구성으로서 일반 비즈니스 프로세스 관리 프로젝트에 대한 비즈니스 프로세스 관리 기능을 제공합니다. 가상 시스템 패턴은 프라이빗 클라우드에서 비즈니스 프로세스를 관리하는 데 사용하는 파트 및 스크립트 패키지를 포함합니다. 가상 시스템 패턴을 사용하여 IBM BPM 환경을 작성, 배치, 관리합니다.

IBM Business Process Manager를 프라이빗 클라우드 환경에서 서로 다른 구성으로 사용할 수 있습니다.

 $1$  단계 1: 패키지 다운로드

[IBM Passport Advantage®](http://www-01.ibm.com/software/howtobuy/passportadvantage/pao_customers.htm)웹사이트[\(http://www-01.ibm.com/software/howtobuy/passportadvantage/pao\\_customers.htm\)](http://www-01.ibm.com/software/howtobuy/passportadvantage/pao_customers.htm)에서 IBM *Business Process Manager Advanced Pattern* 패키지(BPM\_ADV\_Pattern\_V8501\_RHEL\_X64.tgz)를 Windows 또는 Linux 운영 체 제가 실행 중인 컴퓨터에 다운로드하십시오.

 $\odot$ 

#### 2 단계 2: 소프트웨어 및 문서 액세스

Information Center([http://pic.dhe.ibm.com/infocenter/dmndhelp/v8r5m0/index.jsp?topic=/](http://pic.dhe.ibm.com/infocenter/dmndhelp/v8r5m0/index.jsp?topic=/com.ibm.wbpm.cloud.vsp.doc/topics/tbpm_priclovsp_dowloim.html) [com.ibm.wbpm.cloud.vsp.doc/topics/tbpm\\_priclovsp\\_dowloim.html\)](http://pic.dhe.ibm.com/infocenter/dmndhelp/v8r5m0/index.jsp?topic=/com.ibm.wbpm.cloud.vsp.doc/topics/tbpm_priclovsp_dowloim.html)에서 [IBM BPM Advanced Pattern](http://pic.dhe.ibm.com/infocenter/dmndhelp/v8r5m0/index.jsp?topic=/com.ibm.wbpm.cloud.vsp.doc/topics/tbpm_priclovsp_dowloim.html) 다운로드 지시사항을 따르 십시오.

이 제품 오퍼링에는 다음 컴포넌트가 포함됩니다.

- 이미지를 포함하는 OVA(open virtual archive) 파일, 사전 구성된 패턴 및 파트, 스크립트 패키지, 설치 도구

IBM BPM Advanced Pattern은 IBM PureApplication™ System W1500, V1.1.0.2 이상 수정팩에서 실행됩니다.

설치 지시사항을 비롯한 전체 문서는 [IBM Business Process Manager\(BPM\)](http://www.ibm.com/software/integration/business-process-manager/library/documentation) 라이브러리[\(http://www.ibm.com/software/integration/](http://www.ibm.com/software/integration/business-process-manager/library/documentation) [business-process-manager/library/documentation\)](http://www.ibm.com/software/integration/business-process-manager/library/documentation)를 참조하십시오.

#### **3 3: -- - -**

이 설치 도구는 Windows 및 Linux 운영 체제만 지원합니다.

#### **----:**

- Windows 환경에서 패키지 파일의 압축을 풀려면 최신 버전의 압축 풀기 도구(예: 7-Zip 또는 WinRAR)를 사용하십시오. 패키지 파일의 크기 때문에 이전 버전의 해당 도구는 파일의 압축을 성공적으로 풀지 못할 수 있습니다.
- •패키지 파일을 다운로드하여 압축을 풀려는 위치에 충분한 공간이 있는지 확인하십시오. 압축 패키지 파일은 약 10GB입니다. 압축 을 풀면 특히 7-zip을 사용하는 Windows 환경의 경우 패키지 컨텐츠는 약 20GB의 여유 저장 공간이 필요합니다.
- Windows 운영 체제에서 패키지 파일의 압축을 temp 디렉토리에 푸는 경우 시스템 디스크에 충분한 저장 공간이 있는지 확인하십 시오.

#### 4 **난계 4: IBM BPM Advanced Pattern 설치**

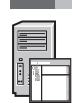

#### IBM BPM 설치 도구를 실행하려면 IBM Java™ Runtime Environment(JRE) 1.6 SR3 이상이 설치되어 있어야 합니다. IBM BPM Advanced Pattern을 설치하려면 다음 단계를 완료하십시오.

1. 다음 명령 중 하나를 실행하여 설치 도구를 실행하십시오.

• Windows 환경의 경우

```
installer.bat -h <host_name> -u <user_name> -p <password>
```
• Linux 환경의 경우

./installer -h <*host\_name*> -u <*user\_name*> -p <*password*>

팁: IBM BPM Advanced Pattern을 영어 외의 언어로 설치 중일 때 설치 도구 실행 시 코덱 오류가 발생하는 경우, Information Center([http://bidoc.torolab.ibm.com/review/8500/index.jsp?topic=/com.ibm.wbpm.cloud.vsp.doc/topics/](http://bidoc.torolab.ibm.com/review/8500/index.jsp?topic=/com.ibm.wbpm.cloud.vsp.doc/topics/tbpm_priclovsp_fixnoneniner.html) [tbpm\\_priclovsp\\_fixnoneniner.html\)](http://bidoc.torolab.ibm.com/review/8500/index.jsp?topic=/com.ibm.wbpm.cloud.vsp.doc/topics/tbpm_priclovsp_fixnoneniner.html)에서 영어 외의 언어에서 코덱 설치 오류 수정 문제점 해결 정보를 참조하십시오.

설치를 확인하려면 IBM PureApplication System의 워크로드 콘솔에서 다음 IBM BPM Advanced Pattern 아티팩트를 찾으십시오.

- 가상 이미지 창에서 IBM BPM 가상 이미지
- 가상 시스템 패턴 창에서 IBM BPM 패턴
- 스크립트 패키지 창에서 다음 IBM BPM 스크립트 패키지
	- AddDisk
	- ConfigBPM
	- ConfigTDS
	- ConfigITCAMForBPM

### **5 5: --**

```
다음 정보를 참조하십시오.
```
- v PureApplication System([http://pic.dhe.ibm.com/infocenter/dmndhelp/v8r5m0/index.jsp?topic=/](http://pic.dhe.ibm.com/infocenter/dmndhelp/v8r5m0/index.jsp?topic=/com.ibm.wbpm.cloud.vsp.doc/topics/tbpm_priclo_useimpat.html) [com.ibm.wbpm.cloud.vsp.doc/topics/tbpm\\_priclo\\_useimpat.html\)](http://pic.dhe.ibm.com/infocenter/dmndhelp/v8r5m0/index.jsp?topic=/com.ibm.wbpm.cloud.vsp.doc/topics/tbpm_priclo_useimpat.html)을 사용하여 [IBM BPM](http://pic.dhe.ibm.com/infocenter/dmndhelp/v8r5m0/index.jsp?topic=/com.ibm.wbpm.cloud.vsp.doc/topics/tbpm_priclo_useimpat.html) 이미지 및 패턴 사용 준비
- •패턴 관리 및 배치[\(http://pic.dhe.ibm.com/infocenter/dmndhelp/v8r5m0/index.jsp?topic=/com.ibm.wbpm.cloud.vsp.doc/](http://pic.dhe.ibm.com/infocenter/dmndhelp/v8r5m0/index.jsp?topic=/com.ibm.wbpm.cloud.vsp.doc/topics/tbpm_priclo_usepatt.html) [topics/tbpm\\_priclo\\_usepatt.html\)](http://pic.dhe.ibm.com/infocenter/dmndhelp/v8r5m0/index.jsp?topic=/com.ibm.wbpm.cloud.vsp.doc/topics/tbpm_priclo_usepatt.html)

#### 자세한 정보

?) 기술적인 추가 자원은 다음 링크를 참조하십시오.<br>· 프라이비 클라우드 화겨이 IBM BPM Advanc

- 프라이빗 클라우드 환경의 [IBM BPM Advanced Pattern\(http://pic.dhe.ibm.com/infocenter/dmndhelp/v8r5m0x/index.jsp?topic=/](http://pic.dhe.ibm.com/infocenter/dmndhelp/v8r5m0x/index.jsp?topic=/com.ibm.wbpm.cloud.vsp.doc/topics/cbpm_priclovsp_gsg.html) [com.ibm.wbpm.cloud.vsp.doc/topics/cbpm\\_priclovsp\\_gsg.html\)](http://pic.dhe.ibm.com/infocenter/dmndhelp/v8r5m0x/index.jsp?topic=/com.ibm.wbpm.cloud.vsp.doc/topics/cbpm_priclovsp_gsg.html)
- v [IBM Education Assistant\(http://publib.boulder.ibm.com/infocenter/ieduasst/v1r1m0/index.jsp\)](http://publib.boulder.ibm.com/infocenter/ieduasst/v1r1m0/index.jsp)
- [PureApplication System](http://pic.dhe.ibm.com/infocenter/psappsys/v1r1m0/index.jsp) 정보[\(http://pic.dhe.ibm.com/infocenter/psappsys/v1r1m0/index.jsp\)](http://pic.dhe.ibm.com/infocenter/psappsys/v1r1m0/index.jsp)
- [IBM BPM Advanced](http://www.ibm.com/support/entry/portal/Overview/Software/WebSphere/IBM_Business_Process_Manager_Advanced)에 대한 지원 정보[\(http://www.ibm.com/support/entry/portal/Overview/Software/WebSphere/](http://www.ibm.com/support/entry/portal/Overview/Software/WebSphere/IBM_Business_Process_Manager_Advanced) [IBM\\_Business\\_Process\\_Manager\\_Advanced\)](http://www.ibm.com/support/entry/portal/Overview/Software/WebSphere/IBM_Business_Process_Manager_Advanced)

IBM Business Process Manager Version 8.5.0.1 Licensed Materials - Property of IBM. Copyright IBM Corp. 2012, 2014. U.S. Government Users Restricted Rights - Use, duplication or disclosure restricted by GSA ADP Schedule Contract with IBM Corp.

IBM, IBM 로고, ibm.com®, Passport Advantage, PureApplication 및 WebSphere®는 전세계 여러 국가에 등록된 International Business Machines Corp.의 상표 또는 등록상표입니다. 기타 제품 및 서비스 이름은 IBM 또는 타사의 상표입니다. 현재 IBM 상표 목록은 웹 『저작권 및 상표 정보』[\(www.ibm.com/legal/copytrade.shtml\)](http://www.ibm.com/legal/copytrade.shtml)에 있습니다.

Java 및 모든 Java 기반 상표와 로고는 Oracle 및또는 그 계열사의 상표 또는 등록상표입니다. Linux는 미국 또는 기타 국가에서 사용되는 Linus Torvalds의 등록상표입니다. Microsoft Windows는 미국 또는 기타 국가에서 시 용되는 Microsoft Corporation의 상표입니다.

부품 번호: CIMX8ML

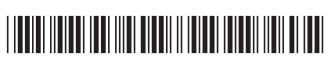